Adobe Photoshop Express 5.2.331 Download

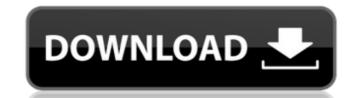

This tutorial will show you how to create a basic and colorful image using Photoshop. It uses an image we have adapted from the original illustration. We will start by creating a colorful background for our image, then add a tree with a bird and a sandpiper flying in front of it. In the end, we will add a silhouette of a man holding a flag to make the image more interesting. Here are the tools we will use in this tutorial: RELATED: How to Use Photoshop Hover and click around the circles below to see the different tools, then scroll down below the image to see the before-and-after versions. Layer Contents Light from the train shine through the train window and onto the window cleaner and his bucket that he's holding. He's cleaning the window of the train, and there's a bird on a branch above him. Before Transform Before Transform Notice the textured background that we will need to create in a new layer. Then, let's create the main layers of our image and transform them to create the illusion of depth in our scene. In the top left corner of your document, you'll see the text "Layer Contents." Click on it and select "Layer 1," then press Ctrl+Alt+U (Windows) or Command+Option+U (Mac OS X) to Unite the layers. Then select "Create New Fill Layer" from the Layers palette. You'll now have two layers: Layer 1: Background Layer 2: The Bird and Sandpiper Layer 3: Train Window Let's start with the background. Create a new layer. Click "Layer" from the Layers palette, then create a new gray-scale image. We've set the document color to black, so our new layer will be white. Set the layer's blending mode to "Soft Light," and lower the layer's Opacity to around 30%. Add a few bright colors that contrast the already bright background. In the top left corner of your document, you'll see the text "Layer Contents." Click on it and select "Layer 1," then press Ctrl+Alt+U (Windows) or Command+Option+U (Mac OS X) to Unite the layers. Then select the colors "01FFFF" (basically bright red) and "007BFF" (basically bright

Download Adobe Photoshop Apk Mod [32|64bit]

What is Photoshop Elements? Adobe Photoshop Elements is a beginner's-level photo editing and creating software that provides an easy way to create, edit and enhance your images. Adobe Photoshop Elements is part of the Adobe Creative Cloud, a subscription-based service that offers all of Adobe's most popular software, including Photoshop. If you are a beginner, this is the perfect tool for you. Learn more about Adobe Photoshop Elements here. That's all for now! Thank you for reading. If you like this review, feel free to give me a thumbs up on Instagram so that more people can find my work. If you have any questions about editing in Photoshop Elements or you would like to find out more about specific features, you can write to me at [email protected] I also write for The Digital Picture and the Magenta. Credits Photo used under license from Bored Panda.Q: How can I use regex to change the name of a file in AIX? I have got a batch file which renames files (in a directory) from: .xxx.foo to .xxx.foo.txt I just need to be able to check the contents of a file that I am trying to change and have it check the size of the new file against the old file name (or size of both old and new). So the outcome should look like this: The file to rename is:.xxx.foo.txt New file name is.xxx.foo.txt.bak The old name is.xxx.foo It should rename the old file to.xxx.foo.txt.bak and the new file to.xxx.foo.txt Is this possible with regex alone? A: You should look at the -n option of the rename command. That is, it will prompt to ask for a new name. If not, you should be able to just run this script: # File to rename DIR=/home/db/robots # Filename with suffix SFX=.txt for f in \$DIR/\*\${SFX};do for i in

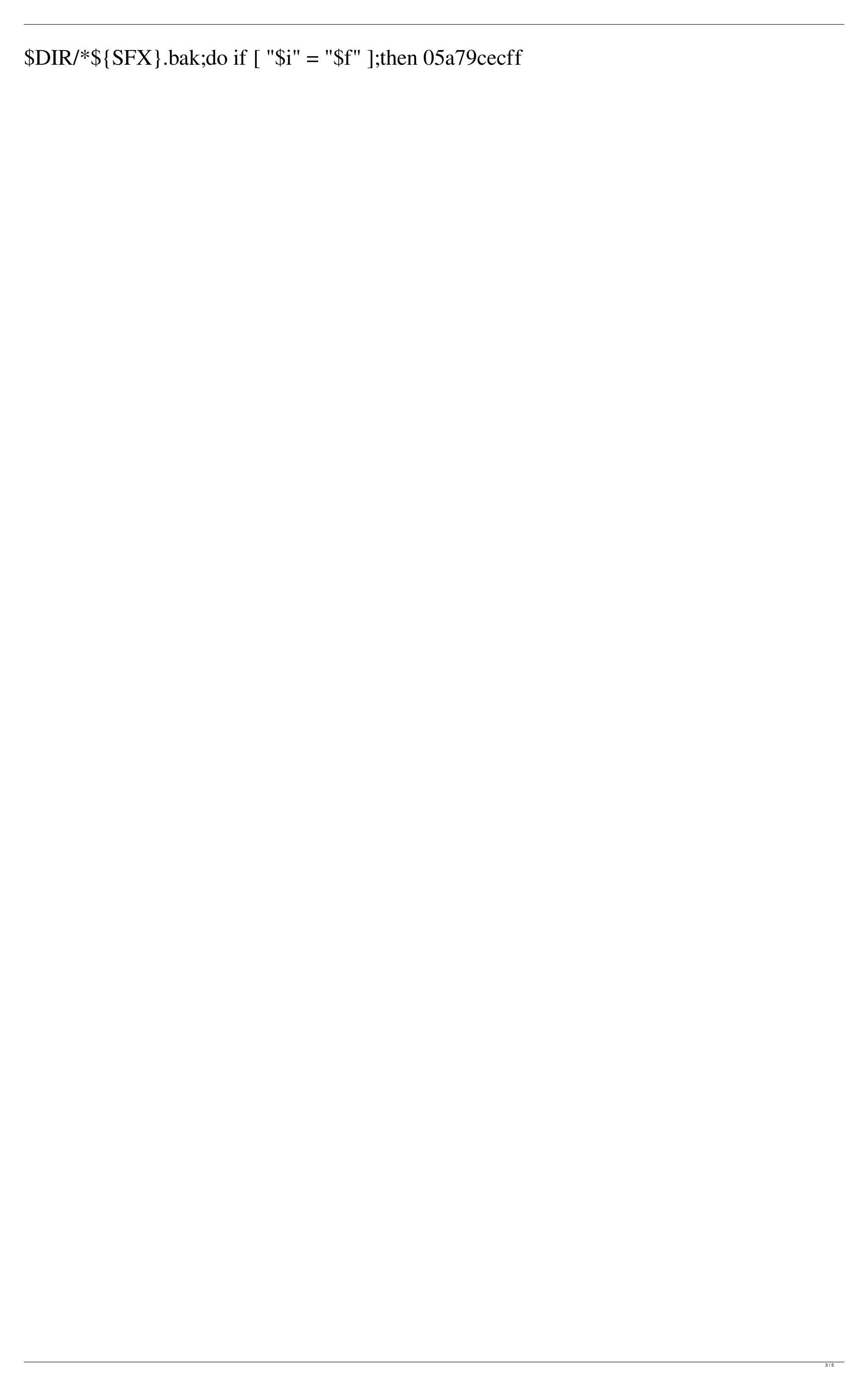

```
CONFIG_ARM=y CONFIG_ARCH_SUNXI=y CONFIG_MACH_SUN9I=y
CONFIG_DRAM_SIZE=1536 CONFIG_NR_DRAM_BANKS=2 CONFIG_SPL=y
CONFIG DRAM CLK=156000000 CONFIG MMC0 CD PIN="PB10"
CONFIG MMC0 CD DET="PH0" CONFIG USB0 VBUS DET="PH1"
CONFIG_USB0_VBUS_EN="PH2" CONFIG_DEFAULT_DEVICE_TREE="sun9i-
a64-sunxi-h3-orangepi-4" # CONFIG_SYS_MALLOC_CLEAR_ON_INIT is not set #
CONFIG_CMD_BDI is not set # CONFIG_CMD_CONFIG is not set #
CONFIG_CMD_FLASH is not set # CONFIG_CMD_GPIO is not set #
CONFIG_CMD_GPT is not set CONFIG_CMD_MMC=y
CONFIG_CMD_MMC_HELPER=y # CONFIG_CMD_MMC_DW is not set #
CONFIG_CMD_PCI is not set # CONFIG_CMD_PMIC is not set #
CONFIG CMD REGULATOR is not set # CONFIG CMD RESET is not set #
CONFIG_SPL_DOS_PARTITION is not set # CONFIG_SPL_ISO_PARTITION is not set
# CONFIG_SPL_EFI_PARTITION is not set # CONFIG_SPL_PARTITION_UUIDS is not
set CONFIG_DEFAULT_DEVICE_TREE="sun9i-a64-orangepi-4"
CONFIG_DISPLAY_BOARDINFO_LATE=y#
CONFIG_SPL_DOS_PARTITION_SUPPORT is not set #
CONFIG SPL_EFI_PARTITION_SUPPORT is not set #
CONFIG_SPL_PARTITION_SUPPORT is not set CONFIG_OF_CONTROL=y
CONFIG_DEFAULT_DEVICE_TREE="
What's New In Download Adobe Photoshop Apk Mod?
```

Then If h Is Nothing Then Set h = rng Else

Q: Getting the value of a cell with the highest value with VBA I have a workbook that has one worksheet called "Data". This sheet has multiple cells, each cell is in a different format. Within the same sheet is two Pivot Table controls, one has one field/column and one has multiple. In each of the Controls I have the following code: Private Sub Worksheet\_PivotTableUpdate(ByVal Target As PivotTable) If Target.PivotFields("Enquiry Type").PivotItems.Count > 1 Then With Target .PivotFields("Enquiry Type").PivotItems(.PivotFields("Enquiry Type").PivotItems.Count - 1).Visible = False End With End If End Sub This script will remove the extra PivotItem from the top if it's value is greater than 1. However what if I wanted to store the value of the PivotItem that has the highest value? I am assuming that it's within the.PivotFields("Enquiry Type").PivotItems.Count section. I tried using .PivotFields("Enquiry Type"). PivotItems. Count But I don't know how to turn that into the value of the item with the highest value. A: To get the cell with the highest value, you can use this method (the method returns an absolute cell reference). Private Function GetHighestCell() As Range Dim h As Range, rng As Range h = Nothing For Each rng In This Workbook. Worksheets ("Data"). Range ("C4:C7") If rng. Value = rng. Offset (-1). Value

System Requirements For Download Adobe Photoshop Apk Mod:

https://designfils.eba.gov.tr/blog/index.php?entryid=82556 https://alessiocarlino.it/wp-content/uploads/2022/07/gillnim.pdf

https://koshmo.com/?p=43517

Mac and Windows operating systems 2 GB RAM Video card with 1024 by 768 resolution or better Notes: Because the graphics engine is so highly tuned, the graphics card requirements are at a minimum. You will need to have an acceptable graphics card to run Escape Velocity. Controls: To move around in the game, press the arrow keys. To move in game, hold down the alt key and then press the arrow key. To interact with an object in game, either click on it or press your mouse button on the object

https://ztauctions.com/uncategorized/photoshop-7-crack-download-with-serial-number-free-torrent/ https://buycoffeemugs.com/photoshop-download-for-windows-10-pro/ https://elc-group.mk/wp-content/uploads/2022/07/Download Adobe Photoshop 70 Offline Installer Setup zip.pdf http://clowder-house.org/?p=7082 http://www.ventadecoches.com/download-full-version-adobe-photoshop-cc-free/ https://lucviet.com/get-photoshop-file-for-free-whv-dude/ https://www.iscribble.org/wp-content/uploads/2022/07/wwwpc\_photoshop\_free\_download.pdf https://thoitranghalo.com/2022/07/01/download-free-3d-models-for-photoshop/ https://nyc3.digitaloceanspaces.com/coutana-media/2022/07/adobe photoshop cs3 free download winrar.pdf https://nysccommunity.com/advert/120-free-color-swatches/ http://www.sparepartsdiesel.com/upload/files/2022/07/4N5eE9uMt4LtR693AMFn 01 f61c60f98506c09ce93cac18b40748a6 file.pdf http://www.ndvadvisers.com/oil-paint-filter-for-photoshop-cc-free/ https://emealjobs.nttdata.com/pt-pt/system/files/webform/waljar631.pdf https://ubex.in/wp-content/uploads/2022/07/photoshop files 50 different 3d lights settings for NUKE.pdf https://videoremixespacks.net/wp-content/uploads/2022/07/sahriann.pdf https://www.careerfirst.lk/system/files/webform/cv/skin-retouching-actions-for-photoshop-free-download.pdf https://hellohermit.com/wp-content/uploads/2022/07/62bedb99ca48b.pdf

5/5